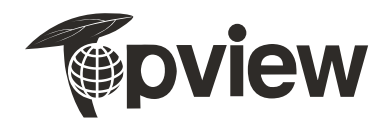

# **EB1927WSL** LCD MONITOR

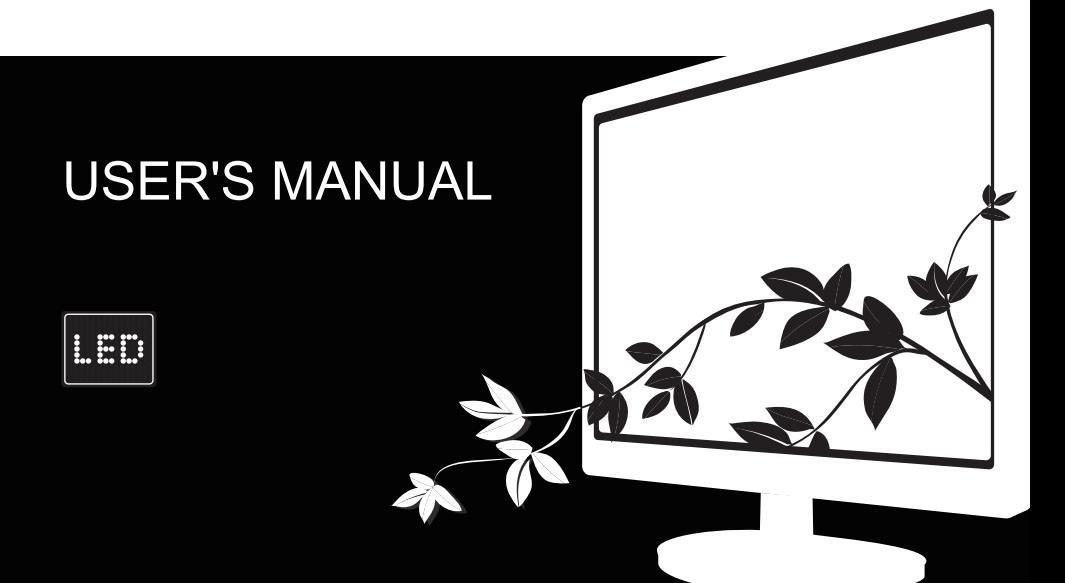

Before operating the monitor, please read this manual thoroughly. This manual should be retained for future reference.

#### **FCC Class B Radio Frequency Interference Statement WARNING: (FOR FCC CERTIFIED MODELS)**

**NOTE:** This equipment has been tested and found to comply with the limits for a Class B digital device, pursuant to Part 15 of the FCC Rules. These limits are designed to provide reasonable protection against harmful interference in a residential installation. This equipment generates, uses and can radiate radio frequency energy, and if not installed and used in accordance with the instructions, may cause harmful interference to radio communications. However, there is no guarantee that interference will not occur in a particular installation. If this equipment does cause harmful interference to radio or television reception, which can be determined by turning the equipment off and on, the user is encouraged to try to correct the interference by one or more of the following measures:

- 1. Reorient or relocate the receiving antenna.
- 2. Increase the separation between the equipment and receiver.
- 3. Connect the equipment into an outlet on a circuit different from that to which the receiver is connected.
- 4. Consult the dealer or an experienced radio/TV technician for help.

#### **NOTICE:**

- 1. The changes or modifications not expressly approved by the party responsible for compliance could void the user's authority to operate the equipment.
- 
- 2. Shielded interface cables and AC power cord, if any, must be used in order to comply with the emission limits.<br>3. The manufacturer is not responsible for any radio or TV interference caused by unauthorized modification responsibilities of the user to correct such interference.

#### **WEEE Declaration (Optional)**

Disposal of Waste Equipment by Users in Private Household in the European Union.

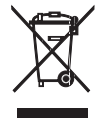

This symbol on the product or on its packaging indicates that this product must not be disposed of with your other household waste.Instead, it is your responsibility to dispose of your waste equipment by handing it over to a designated collection point for the recycling of waste electrical and electronic equipment.The separate collection and recycling of your waste equipment at the time of disposal will help to conserve natural resources and ensure that it is recycled in a manner that protects human health and the environment. For more information about where you can drop off your waste equipment for recycling, please contact your local city office, your household waste disposal service or the shop where you purchased the product.

#### **WEEE Declaration for India (Optional)**

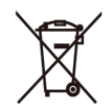

This symbol on the product or on its packaging indicates that this product must not be disposed of with your other household waste. Instead it is your responsibility to dispose of your waste equipment by handing it over to a designated collection point for the recycling of waste electrical and electronic equipment. The separate collection and recycling of your waste equipment at the time of disposal will help to conserve natural resources and ensure that it is recycled in a manner that protects human health and the environment.For more information about where you can drop off your waste equipment for recycling, please contact your local city office, your household waste disposal service or the shop where you purchased the product .

#### **WARNING:**

To prevent fire or shock hazard, do not expose the monitor to rain or moisture. Dangerously high voltages are present inside the monitor. Do not open the cabinet. Refer servicing to qualified personnel only.

#### **PRECAUTIONS**

- **•** Do not use the monitor near water, e.g. near a bathtub, washbowl, kitchen sink, laundry tub, swimming pool or in a wet basement.
- **•** Do not place the monitor on an unstable cart, stand, or table. If the monitor falls, it can injure a person and cause serious damage to the appliance. Use only a cart or stand recommended by the manufacturer or sold with the monitor. If you mount the monitor on a wall or shelf, use a mounting kit approved by the manufacturer and follow the kit instructions.
- **•** Slots and openings in the back and bottom of the cabinet are provided for ventilation. To ensure reliable operation of the monitor and to protect it from overheating, be sure these openings are not blocked or covered. Do not place the monitor on a bed, sofa, rug, or similar surface. Do not place the monitor near or over a radiator or heat register. Do not place the monitor in a bookcase or cabinet unless proper ventilation is provided.
- **•** The monitor should be operated only from the type of power source indicated on the label. If you are not sure of the type of power supplied to your home, consult your dealer or local power company.
- The monitor is equipped with a three-pronged grounded plug, a plug with a third (grounding) pin. This plug will fit only into a grounded power outlet as a safety feature. If your outlet does not accommodate the three-wire plug, have an electrician install the correct outlet, or ground the appliance safely. Do not defeat the safety purpose of the grounded plug.
- **•** Unplug the unit during a lightening storm or when it will not be used for long period of time. This will protect the monitor from damage due to power surges.
- Do not overload power strips and extension cords. Overloading can result in fire or electric shock.
- Never push any object into the slot on the monitor cabinet. It could short circuit parts causing a fire or electric shock. Never spill liquids on the monitor.
- **•** Do not attempt to service the monitor by yourself; opening or removing covers can expose you to dangerous voltages and other hazards.
- To ensure satisfactory operation, use the monitor only with UL listed computers which have appropriate configured receptacles marked between 100 - 240V AC, Min. 5A.
- **•** The wall socket shall be installed near the equipment and shall be easily accessible.

#### **SPECIAL NOTES ON LCD MONITORS**

The following symptoms are normal with LCD monitor and do not indicate a problem.

#### **NOTES**

- Due to the nature of the fluorescent light, the screen may flicker during initial use. Turn off the Power Switch and then turn it on again to make<br>sure the flicker disappears.
- You may find slightly uneven brightness on the screen depending on the desktop pattern you use.
- **•** The LCD screen has effective pixels of 99.99% or more. It may include blemishes of 0.01% or less such as a missing pixel or a pixel lit all of the time.
- **•** Due to the nature of the LCD screen, an afterimage of the previous screen may remain after switching the image, when the same image is displayed for hours. In this case, the screen is recovered slowly by changing the image or turning off the Power Switch for hours.

# **BEFORE YOU OPERATE THE MONITOR**

# **FEATURES**

- **•** 47.0cm(18.5") / 49.5cm(19.5") / 54.7cm(21.5")TFT Color LCD Monitor **•** Crisp, Clear Display for Windows
- **•** Recommended Resolutions: 1366x768@60Hz(18.5")/1600×900@60Hz(19.5")/1920×1080@60Hz(21.5") **•** Ergonomic Design
- **•** Space Saving, Compact Case Design

### **CHECKING THE CONTENTS OF THE PACKAGE**

The product package should include the following items:

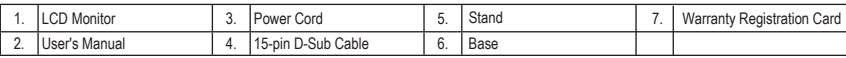

#### **INSTALLATION INSTRUCTIONS**

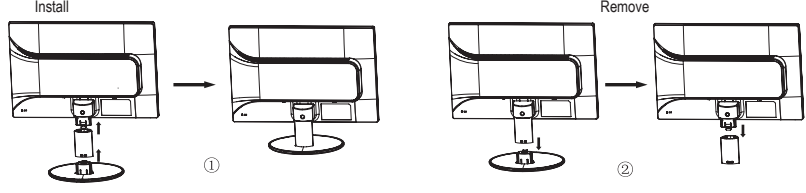

Figure 1 Installing and Removing the Base

#### **POWER SOURCE**

- 1. Make sure that the power cord is the correct type required in your area.
- 2. This LCD monitor allows operation in 100-240V AC voltage area(No user adjustment is required.).
- 3. Connect the AC-power cord into your LCD monitor's AC-power-input. The AC-power cord may be connected to either a wall power outlet or the power outlet socket on your PC, depending on the type of power cord supplied with your LCD monitor.

#### **CONTROLS AND CONNECTORS**

**Connecting the D-Sub Cable:** Connect one end of the 15-pin VGA cable to the back of the monitor and connect the other end to the computer's D-Sub port.

**Connecting the Power Cord:** Plug the AC-power cord one end to LCD monitor's AC input socket,the other end to Wall outlet.

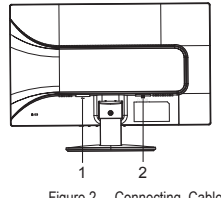

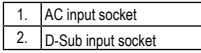

Figure 2 Connecting Cables

#### **ADJUSTING THE VIEWING ANGLE**

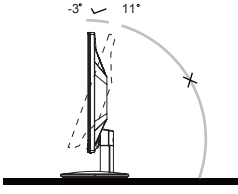

- For optimal viewing it is recommended to look at the full face of the monitor, then adjust the monitor's angle to your own preference.
- Hold the stand so you do not topple the monitor when you change the monitor's angle.
- You are able to adjust the monitor's angle from -3° to 11°.

#### **NOTES**

•

- Do not touch the LCD screen when you change the angle. It may cause damage or break the LCD
	- screen.<br>Careful attention is required not to catch your fingers or hands when you change the angle.

Figure 3 Angle

 $\overline{2}$ 

- -

#### **OPERATING INSTRUCTIONS GENERAL INSTRUCTIONS**

Press the power button to turn the monitor on or off. The other control buttons are located at front panel of the monitor (See Figure 4). By changing these settings, the picture can be adjusted to your personal preferences.

- **•** The power cord should be connected.
- **•** Connect the video cable from the monitor to the video card.
- **•** Press the power button to turn on the monitor position. The power indicator will light up.

#### **EXTERNAL CONTROLS**

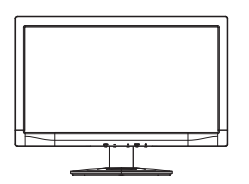

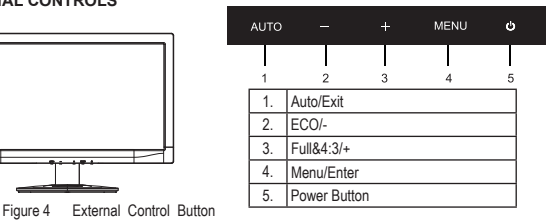

#### **FRONT PANEL CONTROL**

- **Power Button:** Press the button to turn on or turn off the monitor.
- **Menu / Enter:** Activate OSD menu when OSD is OFF or activate/de-activate adjustment function when OSD is ON.
- **ECO / - :** When OSD menu is in off status, press this key continuously to select the different ECO mode.( Eco mode hot key may not be available in all models).
	- When OSD menu is in active status, press this key as function select key.
- **Full&4:3/+:** When OSD menu is in off status, press this key continuously to change 4:3 or wide image ratio( If the product screen size is 4:3 or input signal resolution is wide format, the hot key is disable to adjust.).
	- When OSD menu is in active status, press this key as function select key.
- **Auto/Exit:** When OSD menu is in off status, press this button to activate the Auto Adjustment function. The Auto Adjustment function is used to set the HPos, VPos, Clock and Phase. When OSD menu is in active status, this button will act as EXIT-KEY (EXIT OSD menu).
- **Power Indicator:** Blue-Power On mode, Flickering Blue-Standby mode.
- **OSD Lock Function:** To lock the OSD, press and hold the MENU button while the monitor is off and then press power button to turn the
- monitor on. To un-lock the OSD press and hold the MENU button while the monitor is off and then press power button to turn the monitor on. **NOTES**

- Do not install the monitor in a location near heat sources such as radiators or air ducts, or in a place subject to direct sunlight, or excessive dust or mechanical vibration or shock.
- Save the original shipping carton and packing materials, as they will come in handy if you ever have to ship your monitor.
- For maximum protection, repackage your monitor as it was originally packed at the factory.
- To keep the monitor looking new, periodically clean it with a soft cloth. Stubborn stains may be removed with a cloth lightly dampened with a mild detergent solution. Never use strong solvents such as thinner, benzene, or abrasive cleaners, since these will damage the cabinet. As a safety precaution, always unplug the monitor before cleaning it.
- Do not scratch the screen with hard things, it may cause permanent damage.
- Don't leak liquid into monitor which will result in the damage of component.

#### **HOW TO ADJUST A SETTING**

- 1. Press the MENU-button to activate the OSD window.
- 2. Press or + to navigate through the functions. Once the desired function is highlighted, press the MENU-button to activate it. If the function selected has a sub-menu, press - or + again to navigate through the submenu functions. Once the desired function is highlighted, press MENUbutton to activate it.
- 3. Press or + to change the settings of the selected function.
- 4. To exit and save, select the exit function. If you want to adjust any other function, repeat steps 2-3.

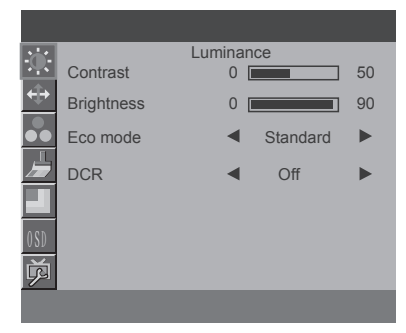

Figure 5 The OSD Message

## **ADJUSTING THE PICTURE**

# **The descriptions for function control**

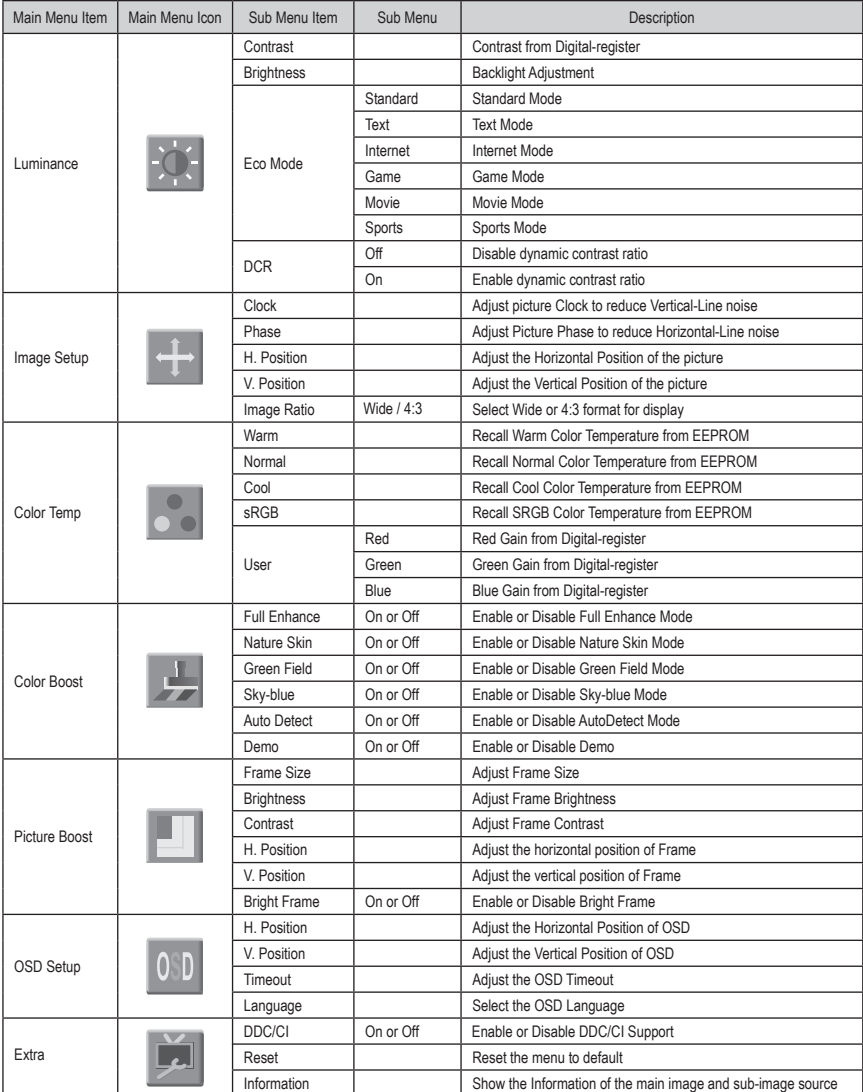

#### **PLUG AND PLAY PLUG & PLAY DDC2B FEATURE**

This monitor is equipped with VESA DDC2B capabilities according to the VESA DDC STANDARD. It allows the monitor to inform the host system of its identity and, depending on the level of DDC used, communicate additional information about its display capabilities. The DDC2B is a bi-directional data channel based on the I2C protocol. The host can request EDID information over the DDC2B channel.

#### **THIS MONITOR WILL APPEAR TO BE NON-FUNCTIONAL**

#### **THIS MONITOR TO OPERATE PROPERLY, THERE MUST BE A VIDEO INPUT SIGNAL.**

This monitor meets the Green monitor standards as set by the Video Electronics Standards Association (VESA) and The Swedish Confederation Employees (NUTEK). This feature is designed to conserve electrical energy by reducing power consumption when there is no video-input signal present. When there is no video input signal this monitor, following a time-out period, will automatically switch to an OFF mode. This reduces the monitor's internal power supply consumption. After the video input signal is restored, full power is restored and the display is automatically redrawn. The appearance is similar to a "Screen Saver" feature except the display is completely off. The display is restored by pressing a key on the keyboard, or clicking the mouse.

#### **TECHNICAL SUPPORT (FAQ)**

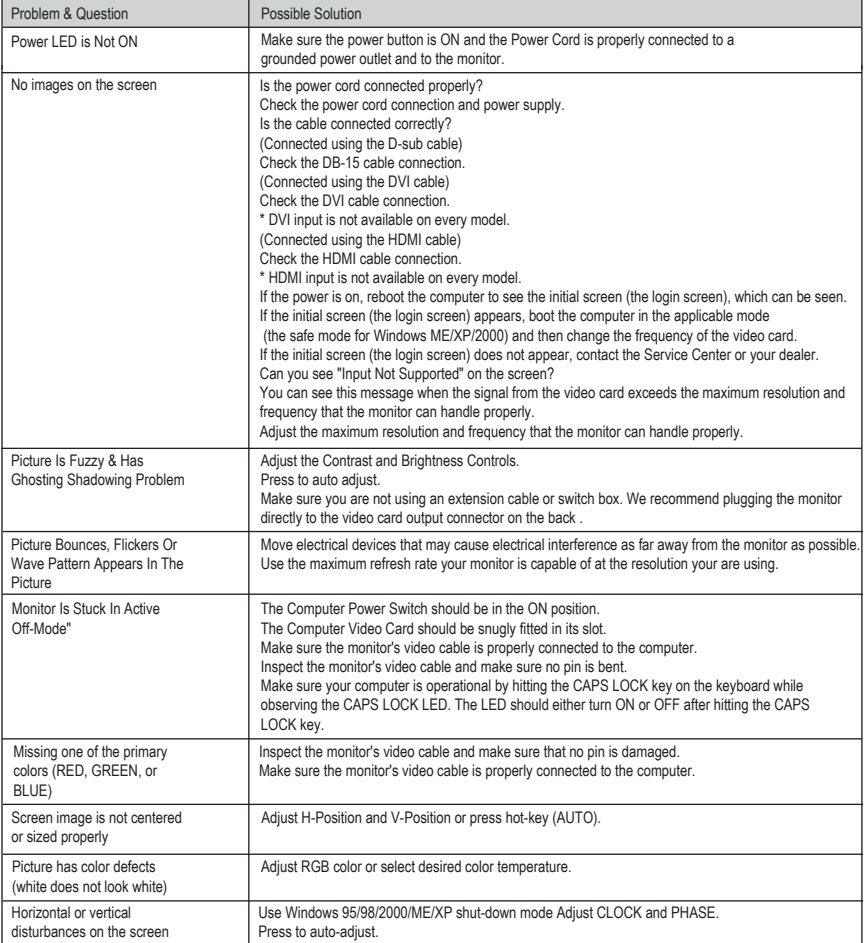

#### APPENDIX **SPECIFICATIONS**

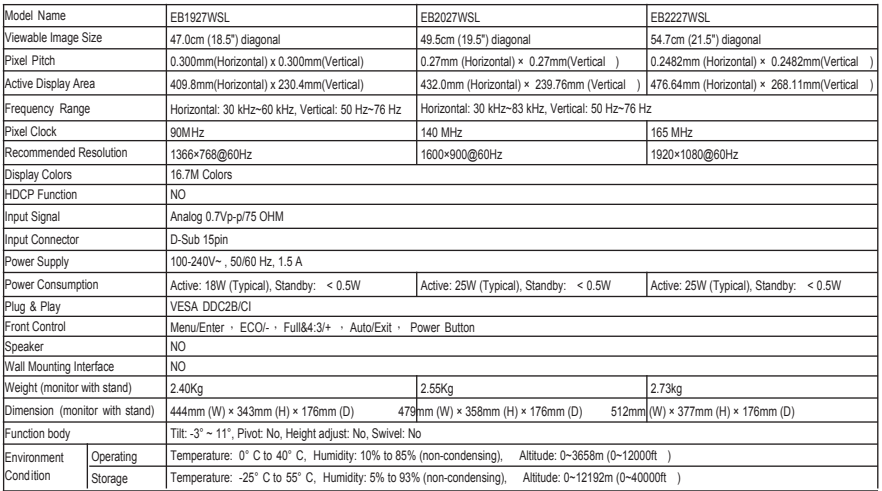

# **Preset Display Modes**

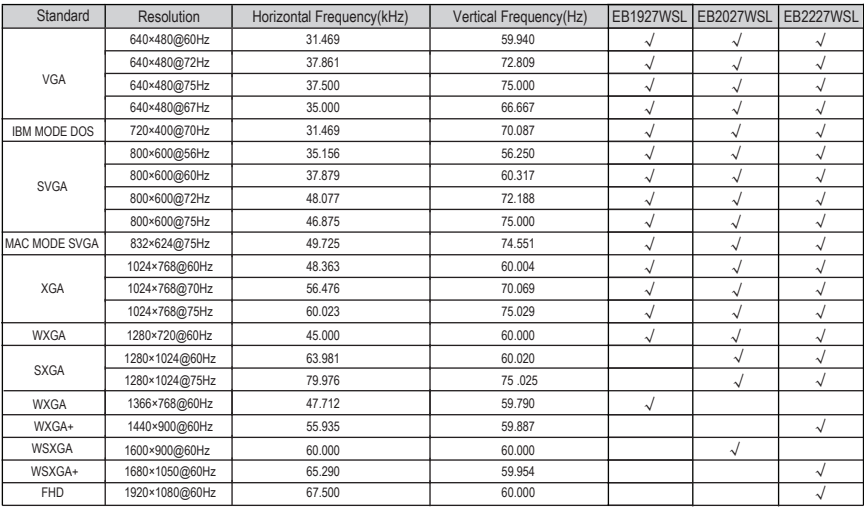

#### **Pin Assignments**

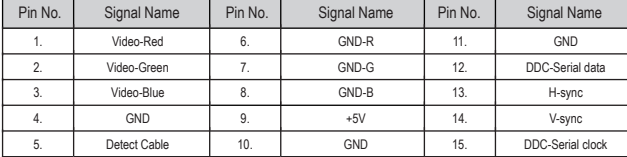

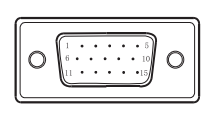